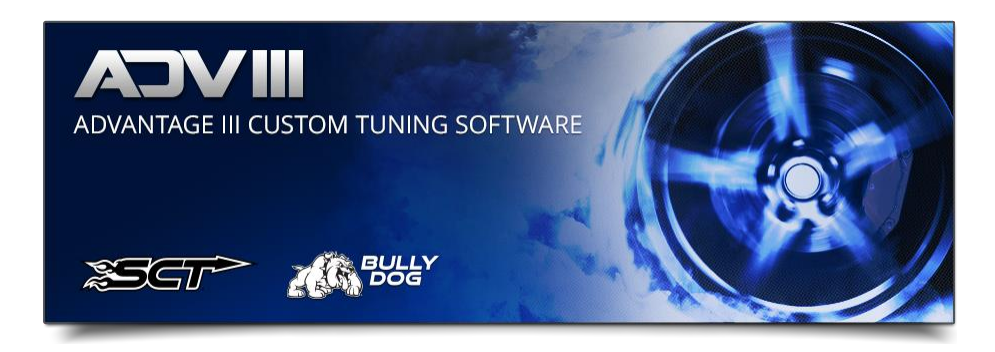

## 10R OSS To Engine RPM Calculator

1. Select Tuning Tools.

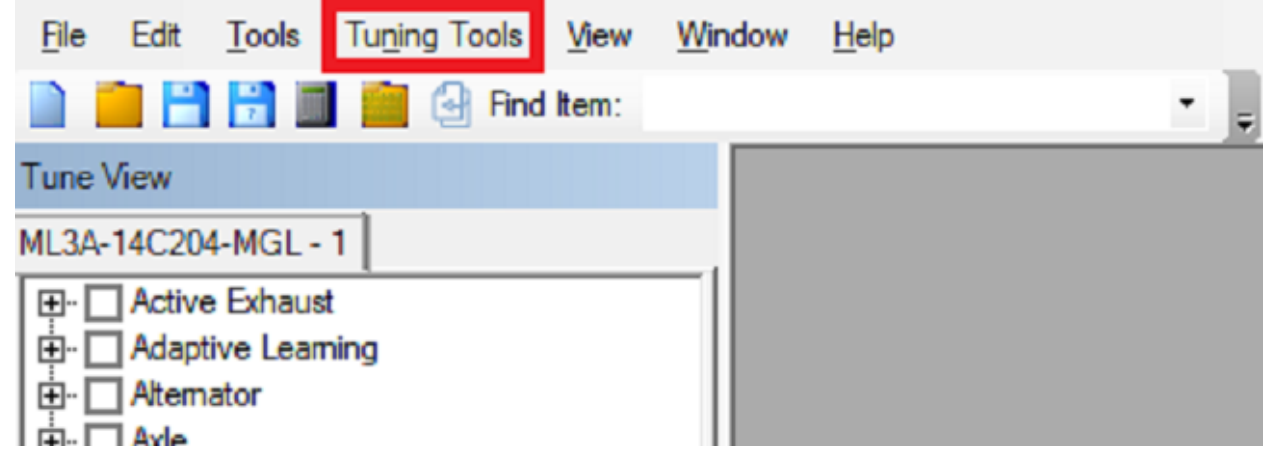

2. Select Ford 10R OSS To Engine RPM Calculator.

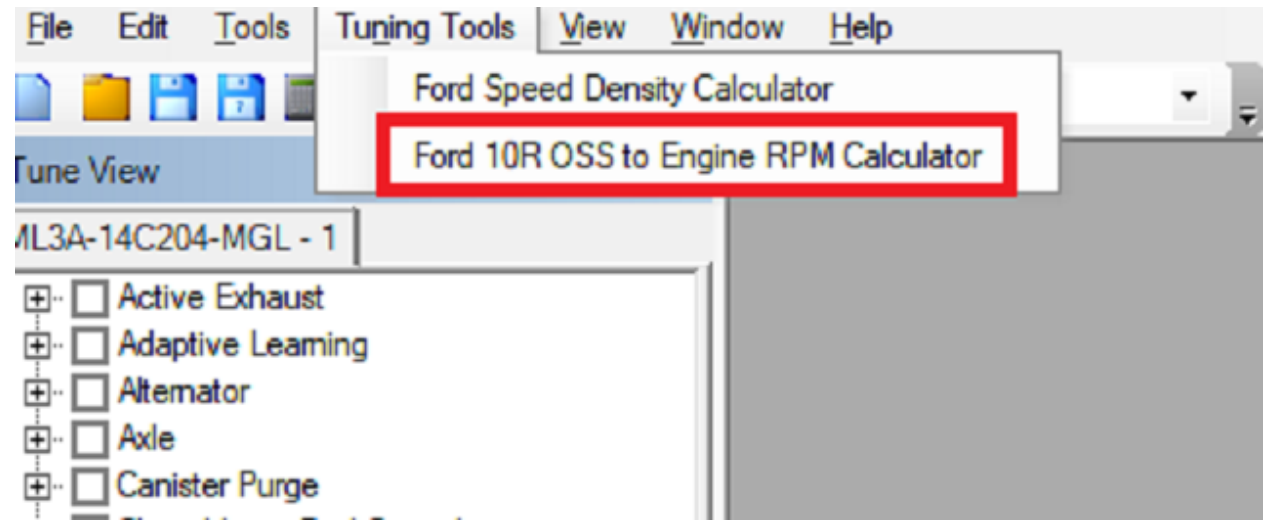

## 3. Select the calibration you want to view/modify.

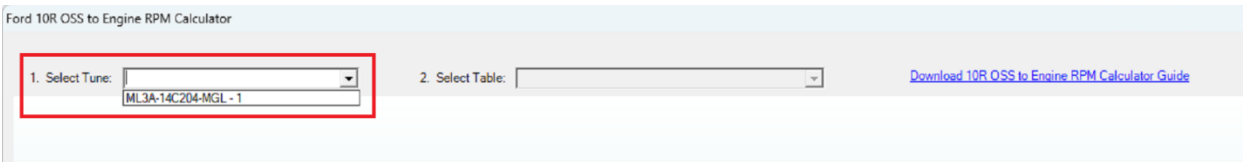

## 4. Select the shift table you want to view/modify.

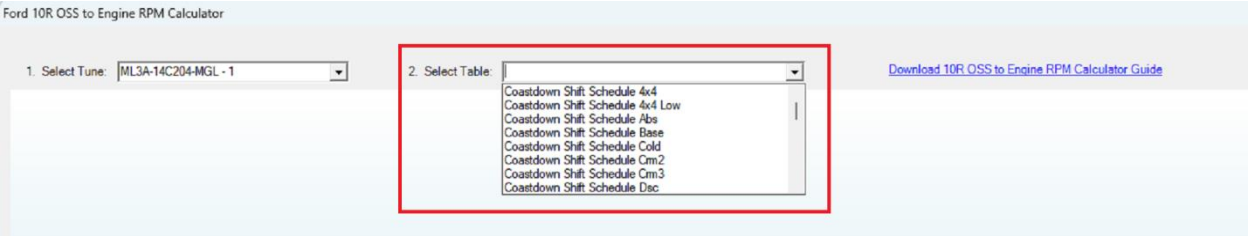

5. Now you are at the table you want to modify. This is already converted to engine RPM from OSS in the calibration. Any of the changed cells are rounded to the nearest single RPM. Any changes made here in the tool are automatically applied to the calibration.

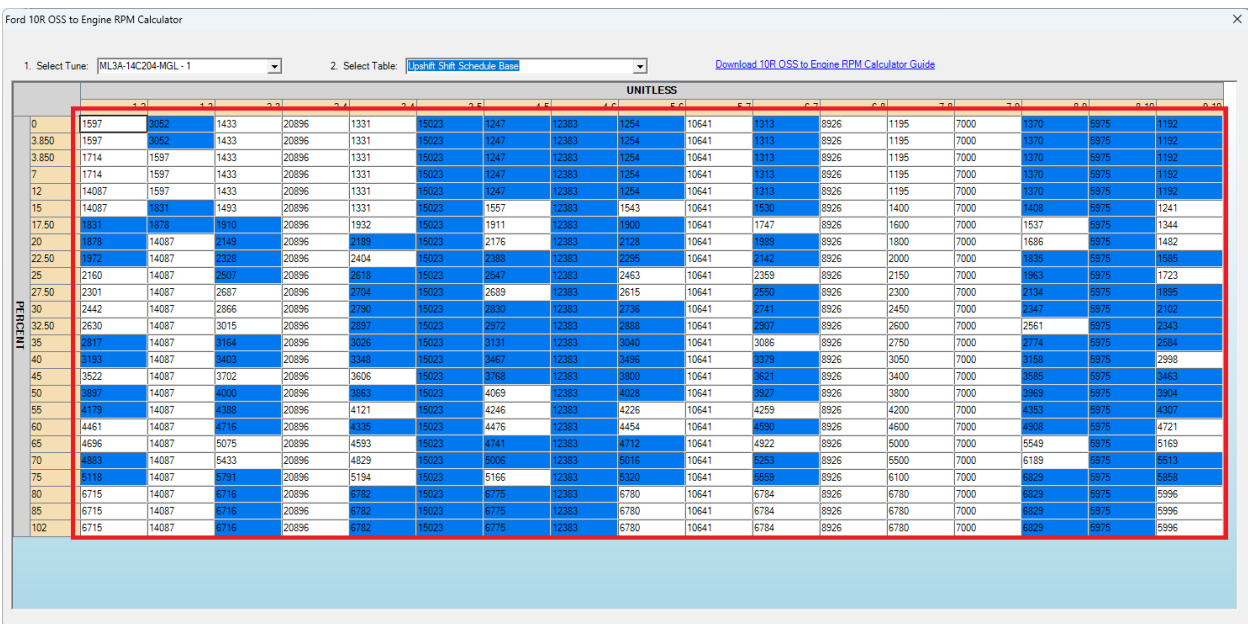

## 6. If you entered an undesired entry, you can right click in the cell/cells and select Return To Stock.

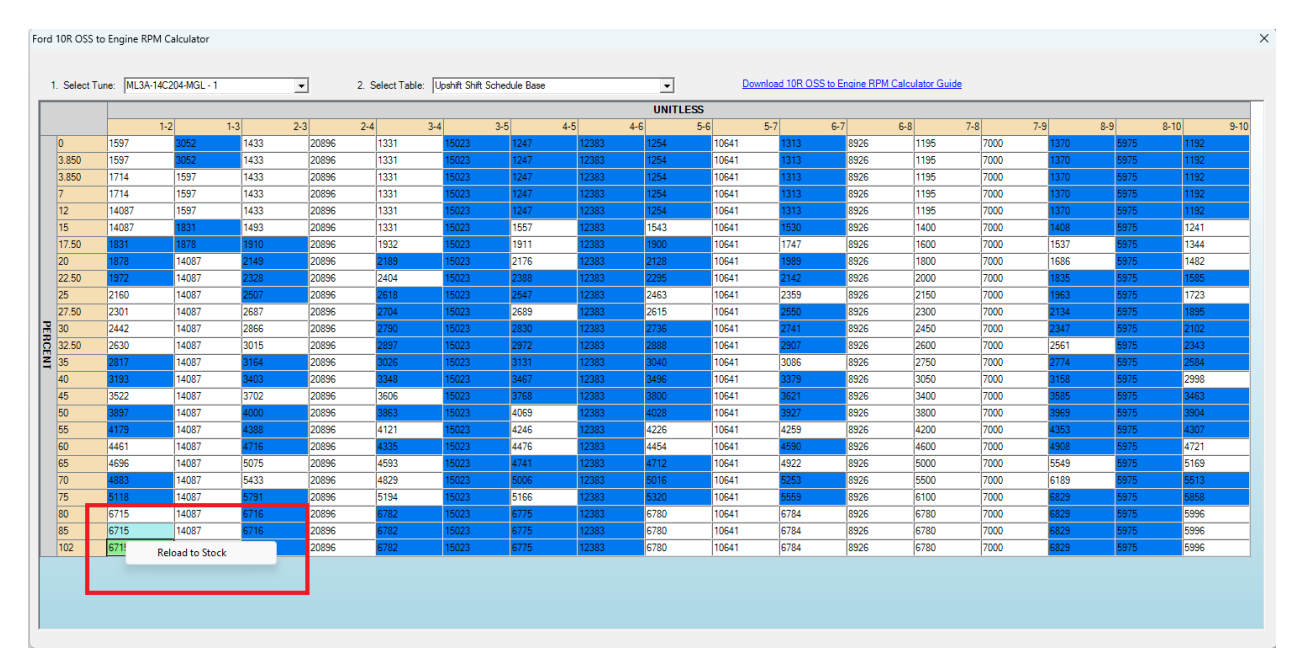